## **Перепрошивка сканера 6609 v.3**

- 1. Установить драйвер СОМ устройства is Apaйвер com-1.7.12.msi
- 2. Подключить сканер к ПК
- 3. Запустить файл прошивки
- 4. Нажать select pkg и указать путь к файлу прошивки
- 5. После этого отсканировать настроечный код

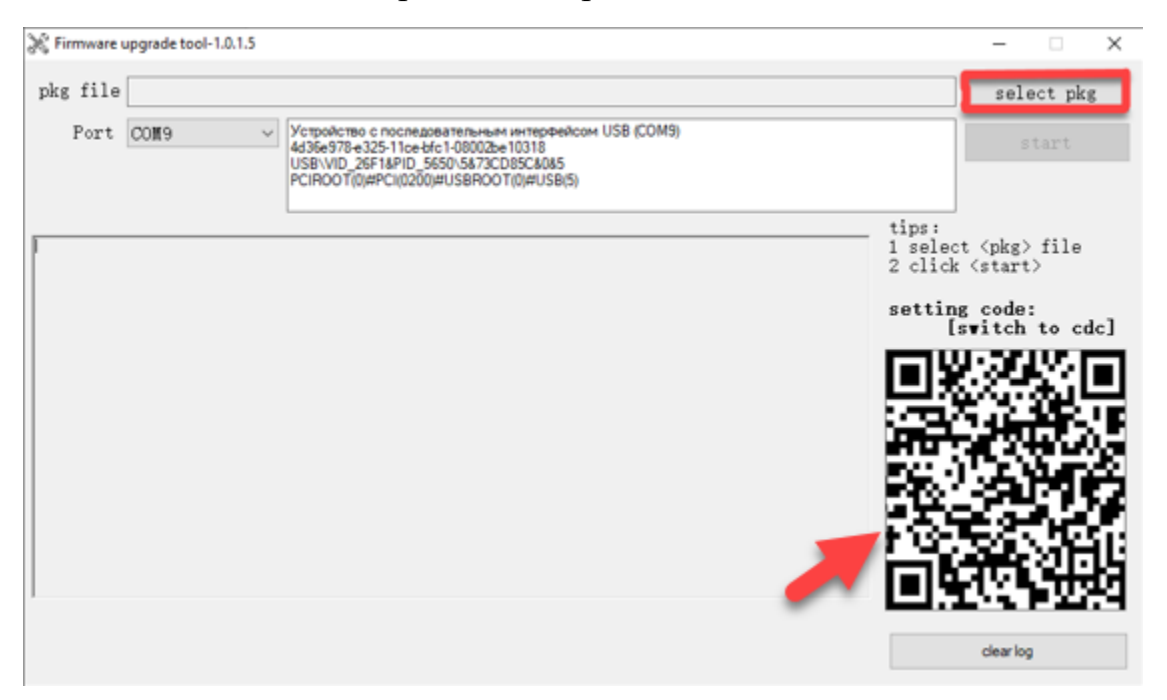

6. Открыть диспетчер устройств и посмотреть какой номер com-порта присвоился сканеру. Выбрать этот com-порт в прошивочной утилите. В нашем случае, это com-порт #9

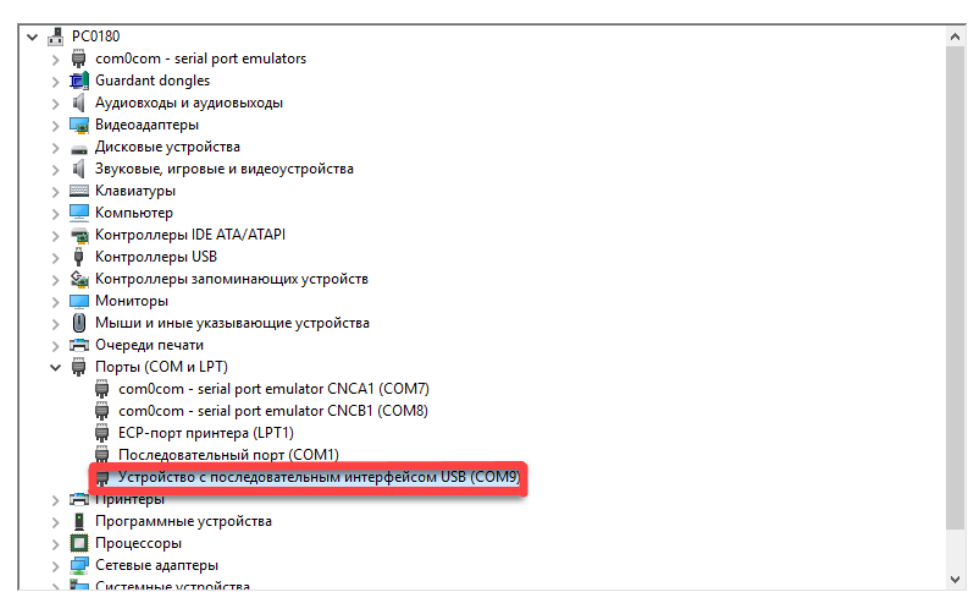

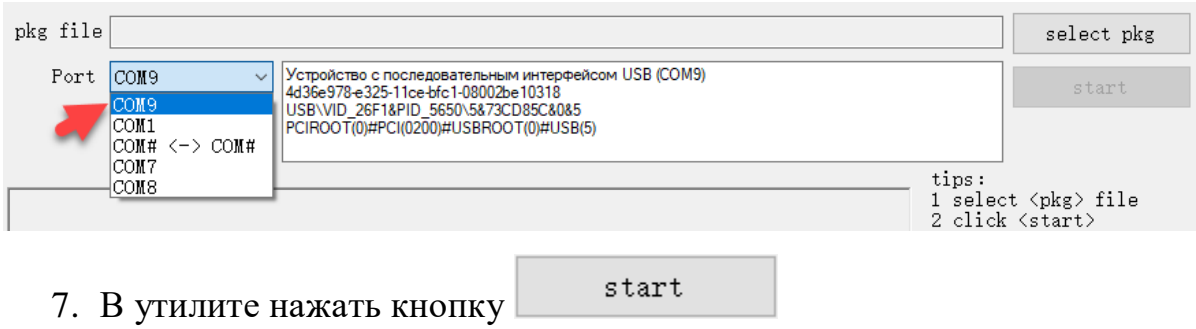

## **В момент прошивки сканера ни в коем случае не отключать кабель и не выключать ПК!**

- 8. Дождаться окончания прошивки
- 9. Последовательно отсканировать штрих коды

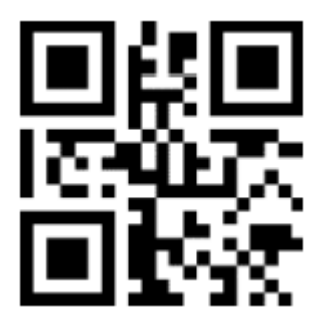

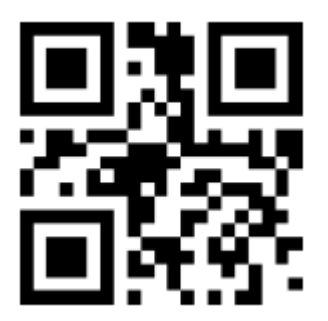